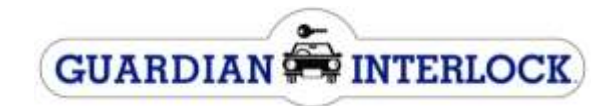

## Entering a Code into your WR3

You will be provided with two codes, the first will be a reset code and second will be a subcode

Ensure that the Handset is connected & powered up, and then complete the following steps:

- Press and hold the left button to enter the options menu.
- Scroll through the options menu by pressing the left button until ""**RESET**" is displayed on the screen then press the right button to enter.
- "0000 OK?" will be displayed.
- To enter the four digits Daily RESET Code as provided by Guardian;
	- $\triangleright$  Press the right button until the correct numerical value for the first number is correct (ie. 4 presses  $=$  the number 4).
	- $\triangleright$  Then press the left button to move to the next number. Continue this process for all 4 digits in the provided code.
	- $\triangleright$  Once all 4 numbers are correct press the left button until the cursor is under the "**OK**?" Press the right button to accept the entry.
- "SUBCODE" will be displayed, repeat above steps with the second code supplied to enter Subcode.

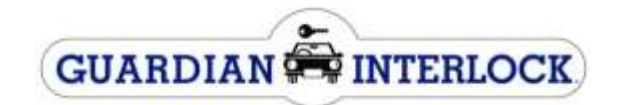

## Entering a Code into your LR

You will be provided with two codes, the first will be a reset code and second will be a subcode

Ensure that the Handset is connected & powered up, and then complete the following steps:

- Press and hold the left button to enter the options menu.
- Scroll through the options menu by pressing the right button until ""**RESET**" is displayed on the screen then press the bottom button to enter.
- "RESET CODE" and "0000 OK?" will be displayed.
- To enter the four digits Daily RESET Code as provided by Guardian;
	- $\triangleright$  Press the right or left button until the correct numerical value for the first number is correct (ie. 4 presses  $=$  the number 4, left will decrease numbers, right will increase numbers).
	- $\triangleright$  Then press the bottom button to move to the next number. Continue this process for all 4 digits in the provided code.
	- $\triangleright$  Once all 4 numbers are correct press the bottom button until the handset displays "**Cancel**" "**Accept**" or "**Correct**". Press the right button to accept the entry.
- "SUBCODE" will be displayed, repeat above steps with the second code supplied to enter Subcode.